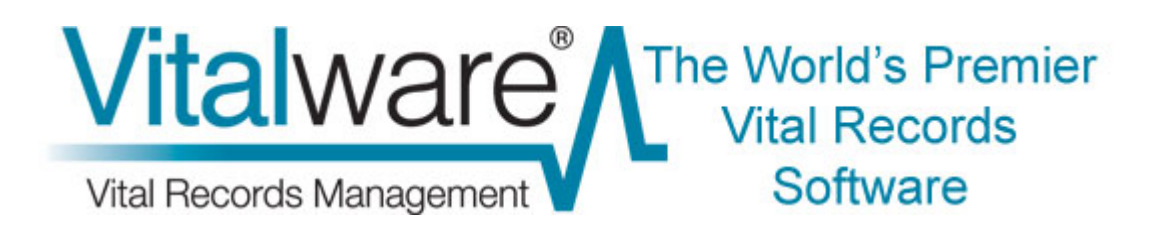

# **Vitalware Documentation**

# **Password Management**

**Document Version 1.1** 

**Vitalware Version 2.2.02** 

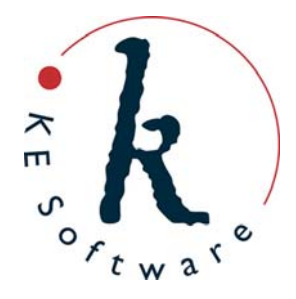

www.kesoftware.com © 2011 KE Software. All rights reserved.

# **Contents**

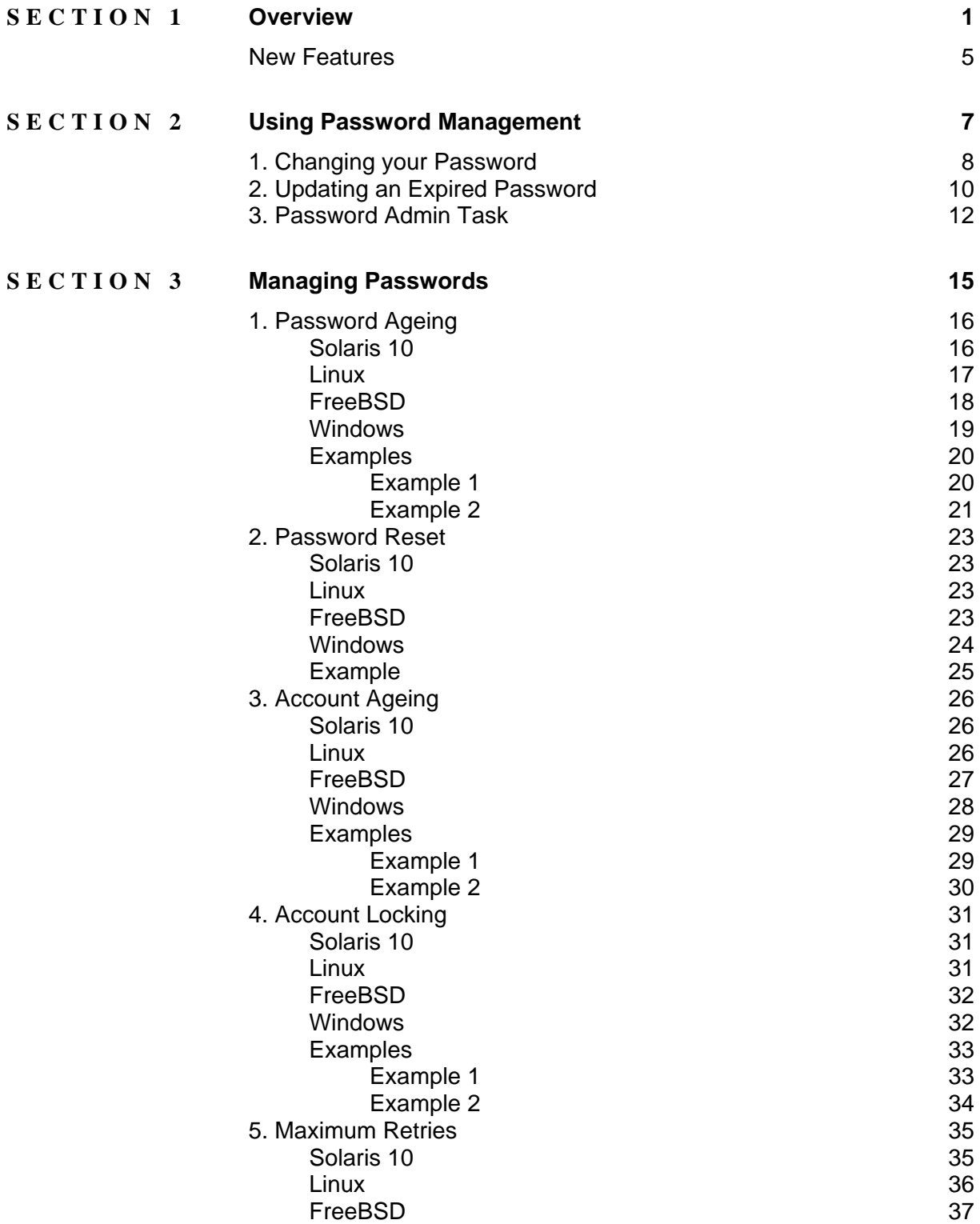

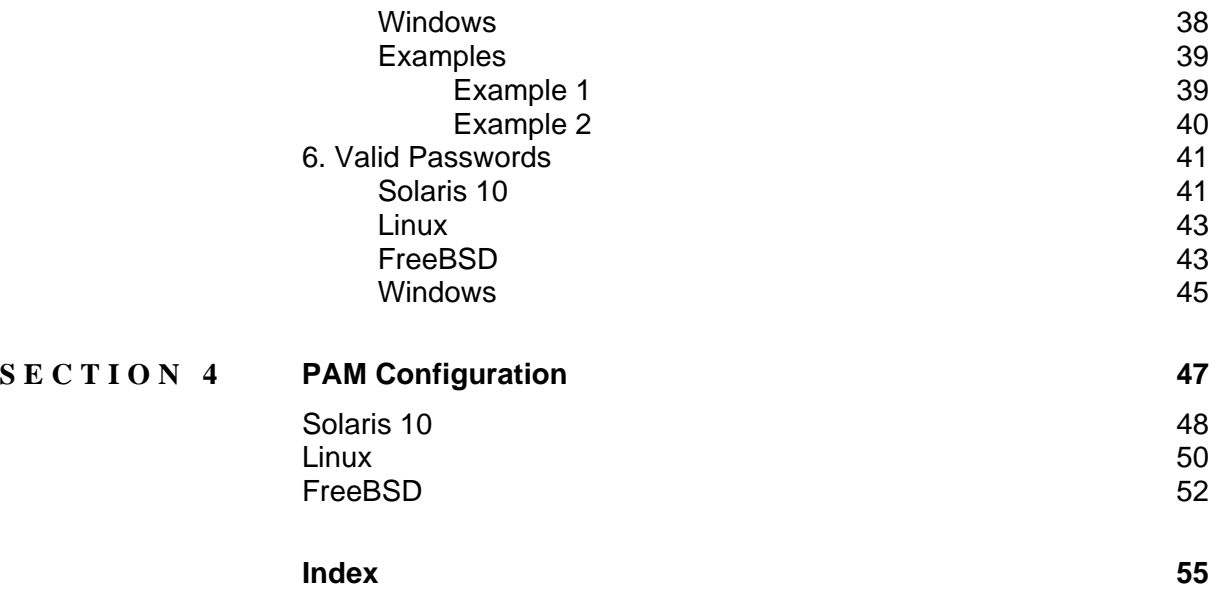

# <span id="page-4-0"></span>SECTION<sub>1</sub>

# **Overview**

The first step for users using the Windows client to access Vitalware is to log in to the server. The familiar log in dialog box allows a user to specify their:

- username
- password
- service to which to connect
- group to use (optional)

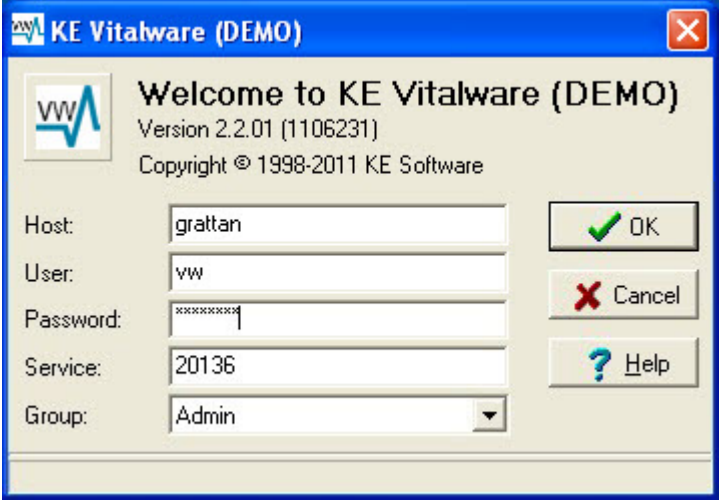

The information entered into the login dialog box is transmitted to the Vitalware server for authentication. In particular, the username and password are checked against a database containing user name and password combinations for all persons who are allowed to access the system. Vitalware itself does not store any user name / password pairs but relies on external databases to authenticate users. These external databases are available through a number of sources:

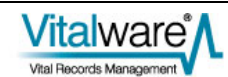

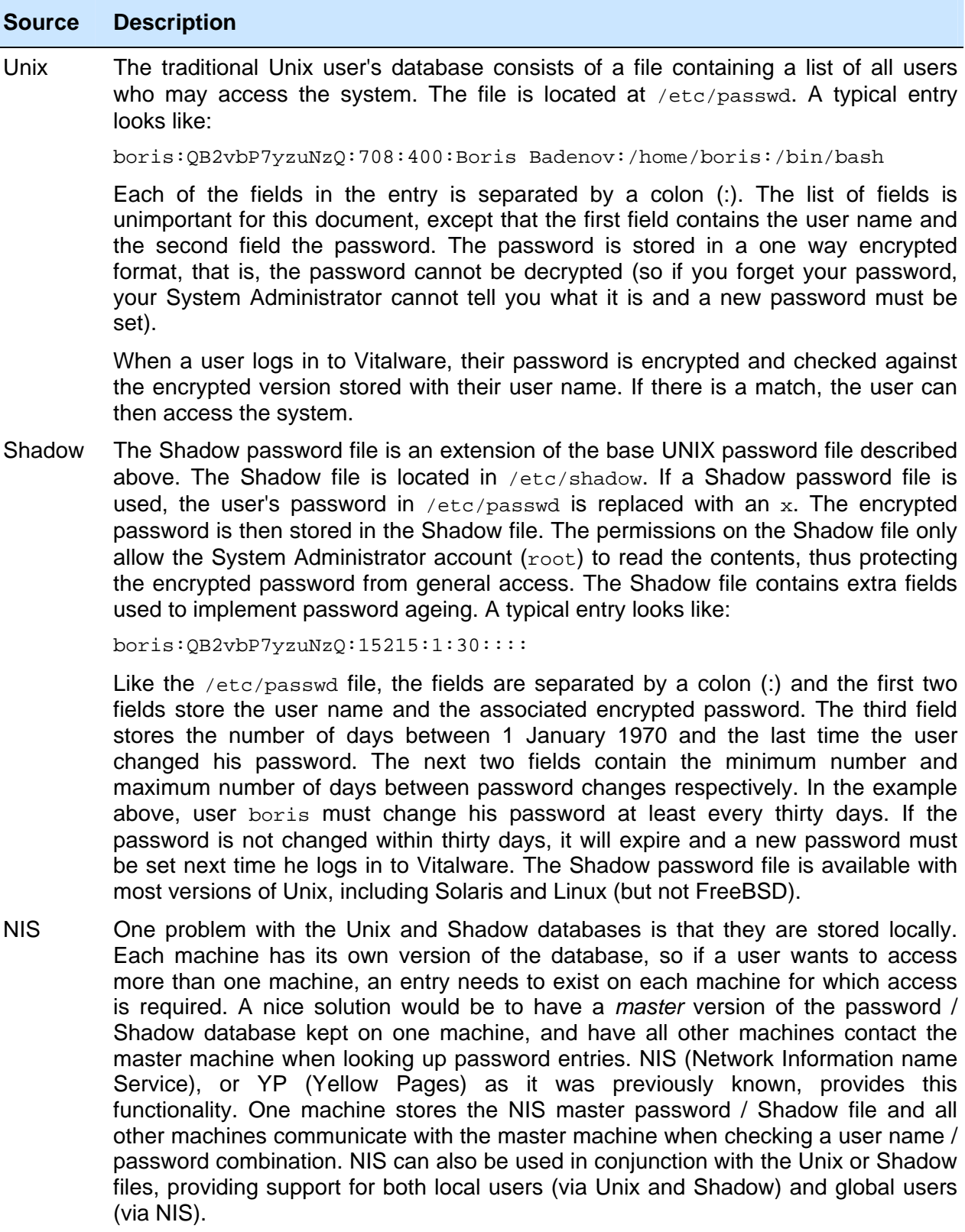

#### **Source Description**

NIS not only provides password facilities but may also be used to provide a master version of a wide range of other database files. NIS is available for Solaris, Linux and FreeBSD.

Due to shortcomings in the original NIS design (e.g. password ageing is not possible), a new version of NIS, known as NIS+, was released. Its purpose is the same as NIS except it is more secure and provides extended user attributes (like password ageing).

LDAP LDAP (Lightweight Directory Access Protocol) is an extension of the NIS idea. One issue with NIS is that it requires a Unix server. It does not provide a general purpose interface that may be used by non-Unix systems. LDAP addresses this problem by implementing a general purpose database (directory) facility that may be used to store any sort of information (including Unix password information). It then defines a system independent way of looking up this information, thus allowing any type of system to retrieve (and possibly update) data. An explanation of how LDAP is structured is beyond the scope of this document. LDAP is available via the OpenLDAP project for Solaris, Linux and FreeBSD. A number of other implementations are also available.

> LDAP allows password and Shadow information to be stored in its database, via the posixAccount and shadowAccount object classes respectively. When a user logs in to Vitalware, the LDAP database is consulted to determine whether access should be granted and determine whether the password has expired. As with NIS, the local password / Shadow files may still be used to store local accounts, while LDAP is used for global accounts.

- Windows Windows provides a local database used to contain user password information (amongst other things). The information is for local accounts only and provides authentication for users accessing the local machine. In this sense it is very similar in functionality to the Unix / Shadow databases (but implemented differently). Windows authentication is available on all versions of Windows.
- AD AD (Active Directory) is the Windows implementation of a general purpose information database (directory). It uses LDAP as one of its access protocols. This means that LDAP may be used to consult the Active Directory database. Active Directory allows password / Shadow information to be stored and retrieved via the posixAccount and shadowAccount object classes respectively. As with LDAP the information stored is for global accounts. AD is provided with Windows Server systems and can be queried by Solaris, Linux, FreeBSD and Windows. The local Windows accounts may still be used to register local users, while AD is used for global accounts.

As you can see, there are a number of alternatives available for registering Vitalware users and their passwords. In general, each institution will have a policy dictating which of the above sources should be used for user authentication.

Vitalware implements three mechanisms for determining whether a user name / password combination is correct. The mechanisms are:

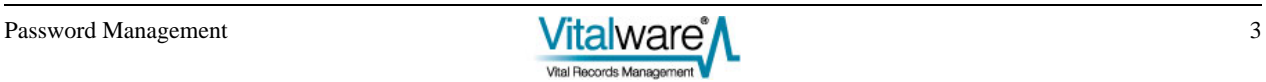

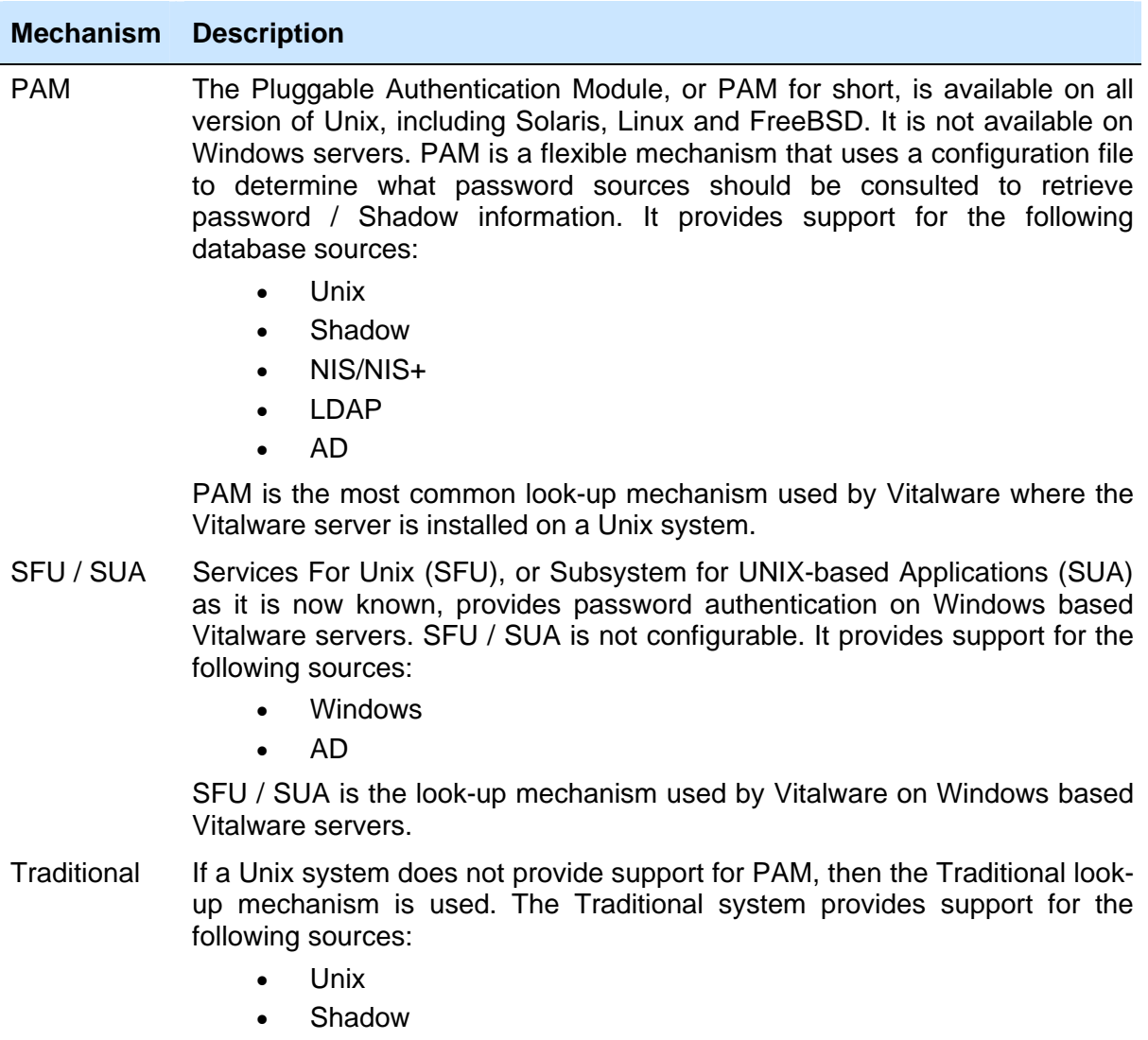

Traditional support is only provided where institutions elect to not use PAM support. In other words, very rarely!

# <span id="page-8-0"></span>**New Features**

Now we have all the theory out of the way, let's look at the new features added to Vitalware to provide support for password management:

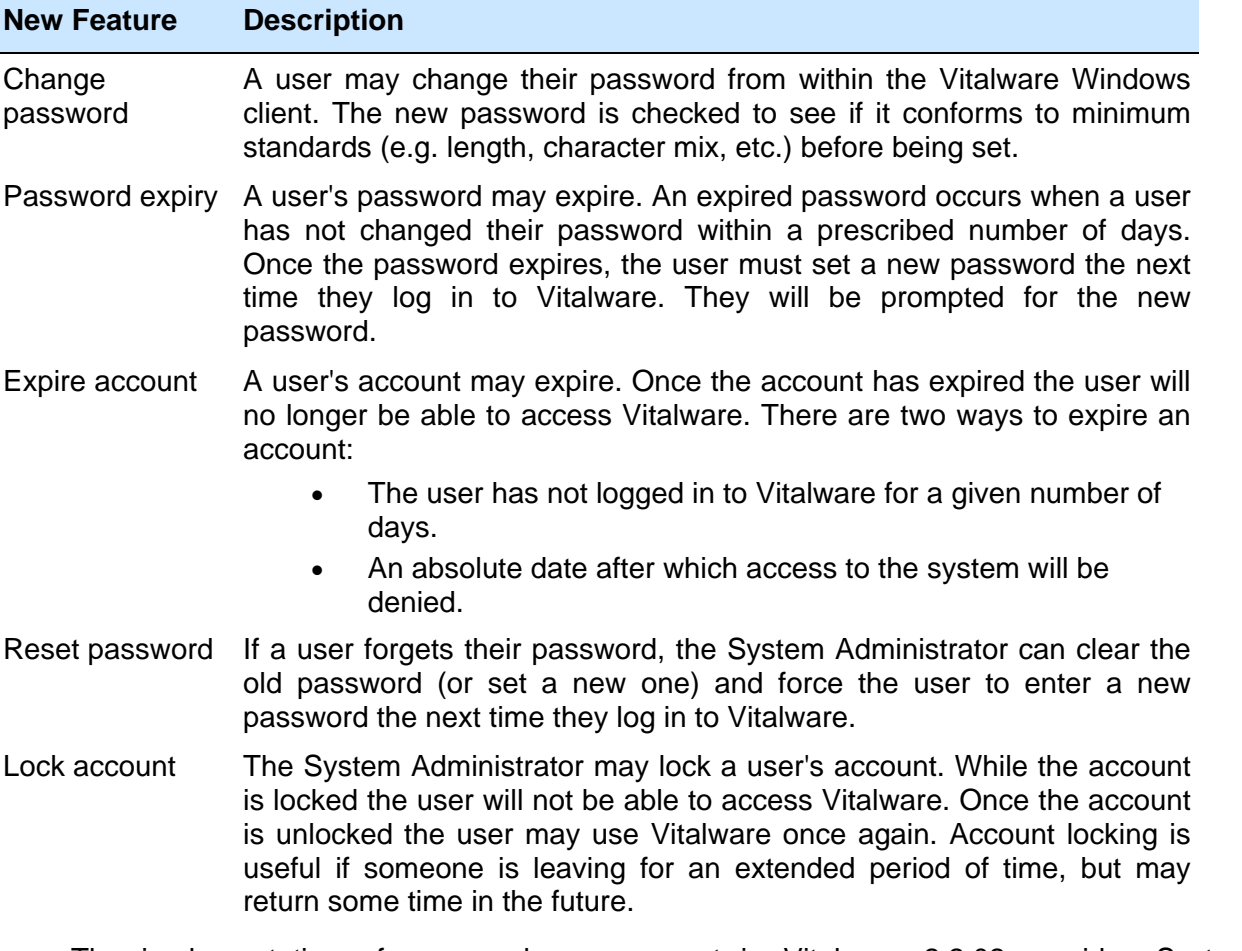

The implementation of password management in Vitalware 2.2.02 provides System Administrators with a range of options in terms of managing user authentication and ageing passwords. It also allows users to change their passwords from within the Vitalware Windows client.

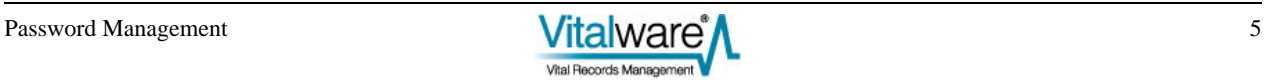

# <span id="page-10-0"></span>SECTION<sub>2</sub>

# **Using Password Management**

The majority of the new password management functionality is available in Vitalware 2.2.02 without the need to have it enabled. In fact, most of the client side functionality is invoked by requests from the Vitalware server. For example, if a user's password has expired, the Vitalware server will inform the Vitalware Windows client next time the user logs in to Vitalware. At this time the user will be prompted for a new password.

The only feature that is instigated by the user is the ability to change their password. In order to change a user's password, the Vitalware server must provide the required support. Both PAM and SFU / SUA provide mechanisms for updating a password, whereas Traditional does not. It is also possible to configure PAM to not support password updates, or to add in other authentication mechanisms (e.g. dongles) that do not provide password updates.

The Vitalware client cannot determine what level of support is provided by the Vitalware server for password changing. As such, a new Registry entry has been added to indicate whether password changing is supported. The format of the entry is:

```
User|user|Setting|Change Password|value
Group|group|Setting|Change Password|value
System|Setting|Change Password|value
```
where:

*value* is either true or false.

A true value indicates that password changing is supported, while a false value removes the Change Password command from the Tools menu in the Windows client. The default value is  $true$ . Thus, if you are using the Traditional password mechanism, you will need to disable password changing explicitly.

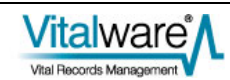

# <span id="page-11-0"></span>**1. Changing your Password**

A user may change their password provided the Change Password Registry entry is not set to false.

Server support required:

- PAM
- SFU / SUA

In Vitalware:

- 1. Open any module.
- 2. Select **Tools>Change Password...** in the Menu bar -OR-

Use the keyboard shortcut, ALT+T+H. The Change Password dialog displays:

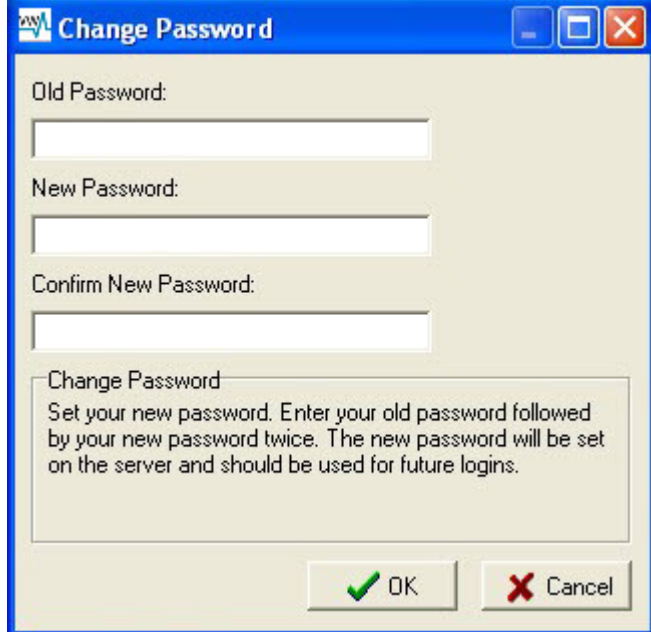

- 3. Enter your existing password and your new password twice. Both instances of the new password must be the same.
- 4. Click  $\bigvee$ <sup>OK</sup>

The password is updated on the server.

If the two instances of the new password do not match, an error message displays:

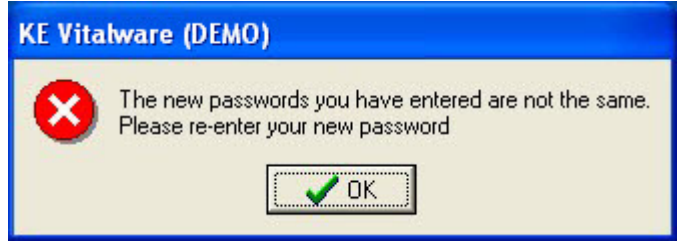

If the new password does not pass the validation criteria, an error message displays:

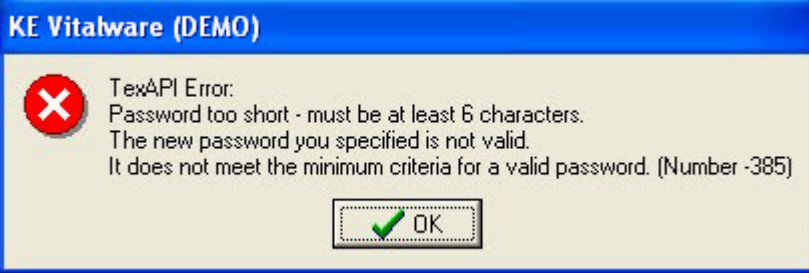

In both of the above cases the Change Password dialog displays allowing the error to be corrected.

5. Click  $\sqrt{0K}$  once the password is updated:

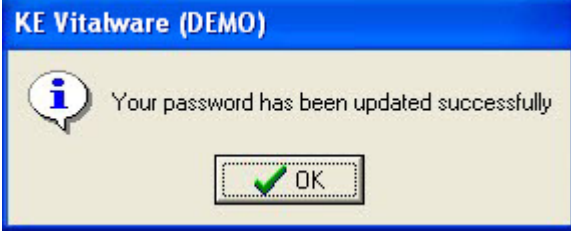

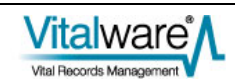

# <span id="page-13-0"></span>**2. Updating an Expired Password**

A user's password may expire for one of two reasons:

- The System Administrator has expired the password.
- The user has not updated their password within a given time frame. The time frame for password updates is set on the Vitalware server and can vary from institution to institution.

Server support required:

• PAM

In Vitalware:

1. Start up Vitalware.

The log in dialog displays:

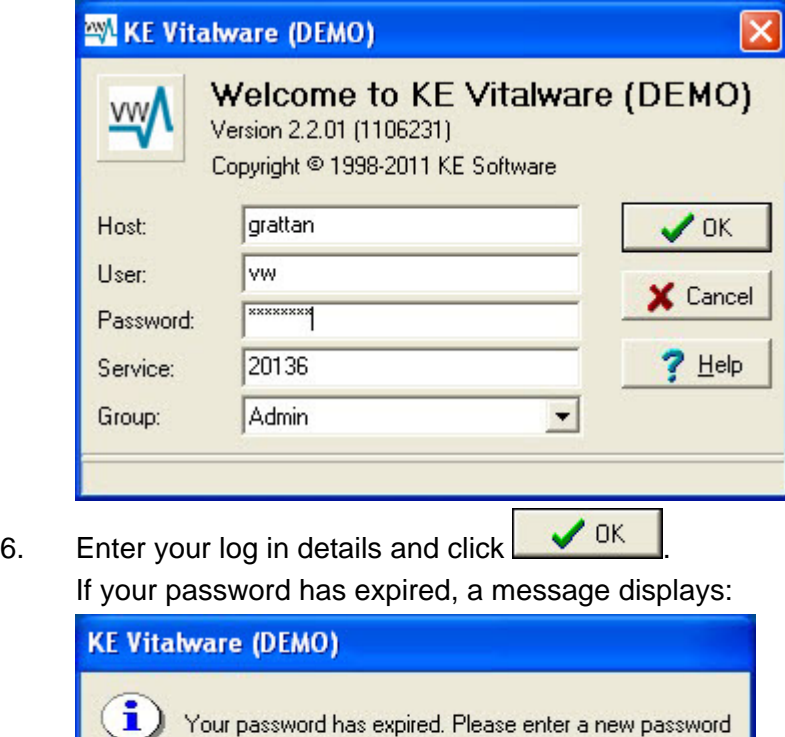

 $\sqrt{0K}$ 

7. Click  $\sqrt{OK}$ A new log in dialog displays:

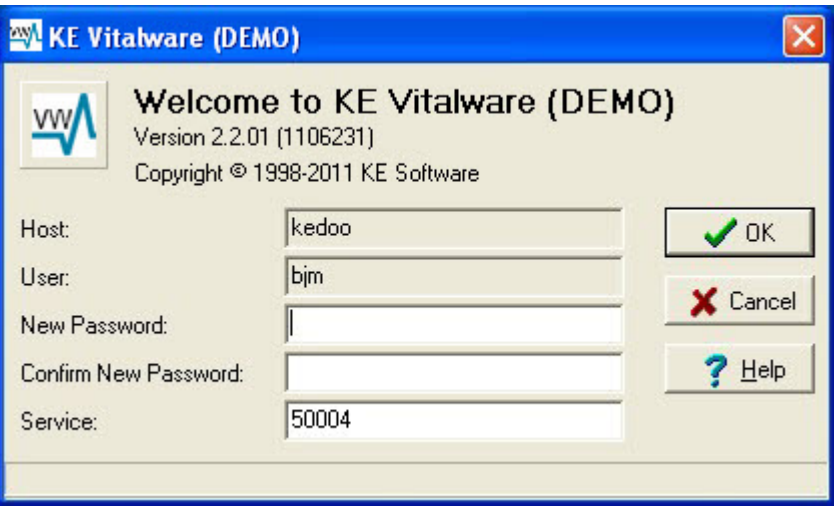

8. Enter a new password and confirm it by re-entering it.

9.  $Click \nightharpoonup \nightharpoonup 0K$ 

The password is updated on the server.

If the two instances of the new password do not match, an error message displays:

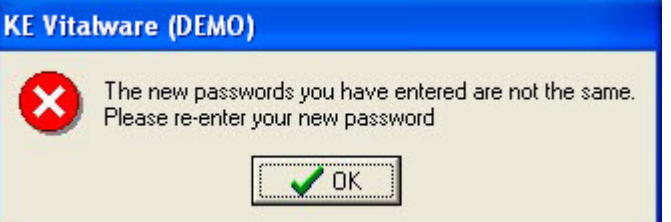

If the new password does not pass the validation criteria, an error message displays:

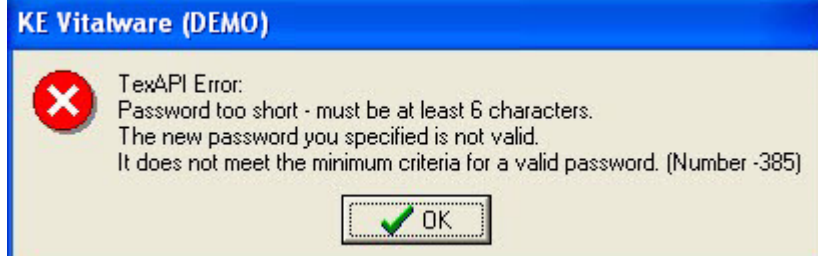

In both cases the log in dialog is displayed allowing the error to be corrected.

10. Click  $\sqrt{0K}$  once the password is updated:

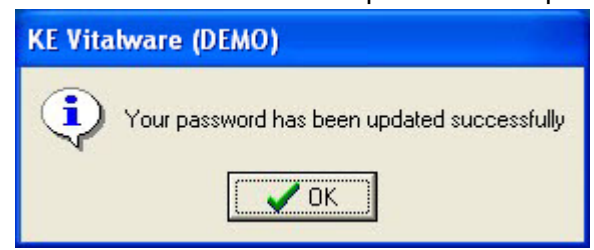

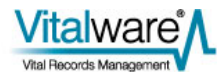

# <span id="page-15-0"></span>**3. Password Admin Task**

A user may also change their password via an Admin task. The task is provided for systems that do not support password changes via PAM or SFU/SUA. The following Registry entry is required to provide the Change Password Admin task:

Group|Default|Table|eadmin|Admin Task|Change Password|password '[Password:Old Password]' '[Password:New Password]' '[Password:Confirm New Password]'

Once the Registry entry is specified, the task becomes available.

Server support required:

- PAM
- **Traditional**

In Vitalware:

1. Select Admin **Form Admin** from the Command Center.

The Admin Tasks dialog displays.

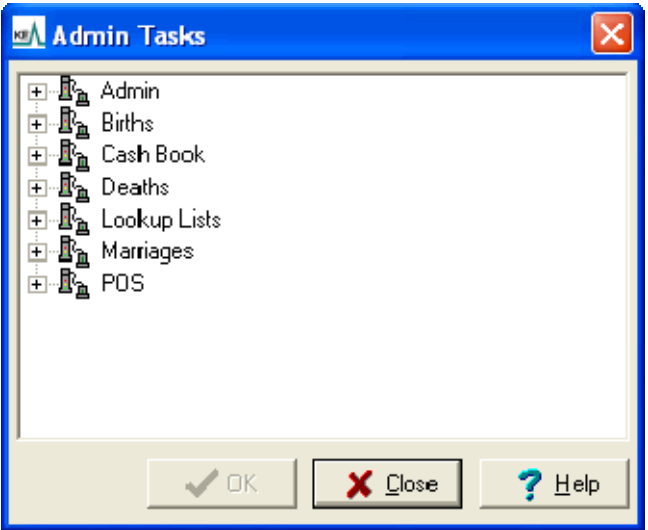

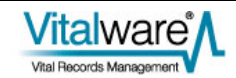

11. Expand the Admin node:

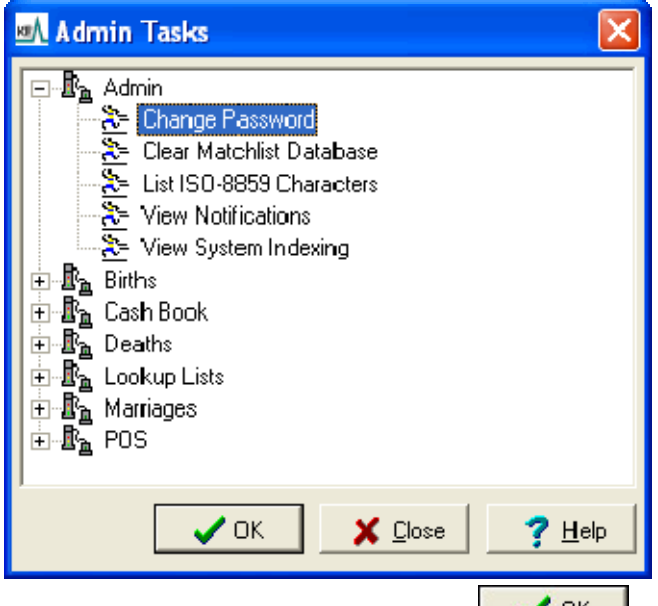

12. Select **Change Password** and click **1** OK The Admin Parameters dialog displays:

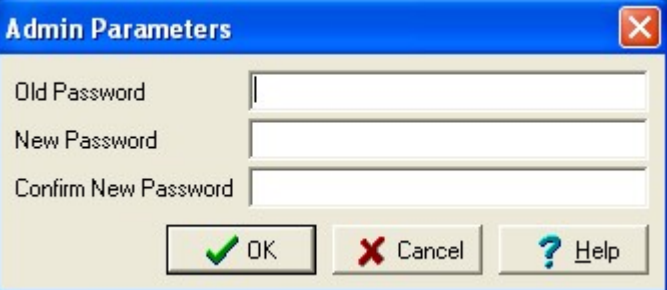

- 13. Enter your existing password.
- 14. Enter a new password and confirm it by re-entering it.
- 15. Click **V** DK

The password is updated on the server.

If the two instances of the new password do not match, an error message displays:

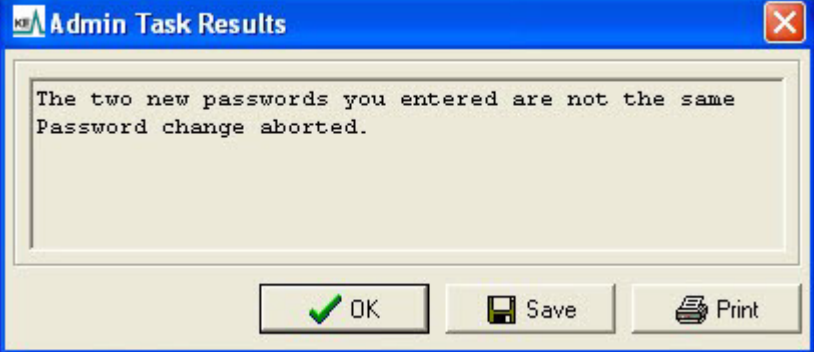

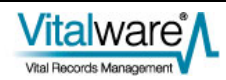

Re-enter the new password.

If the new password does not pass the validation criteria, an error message displays:

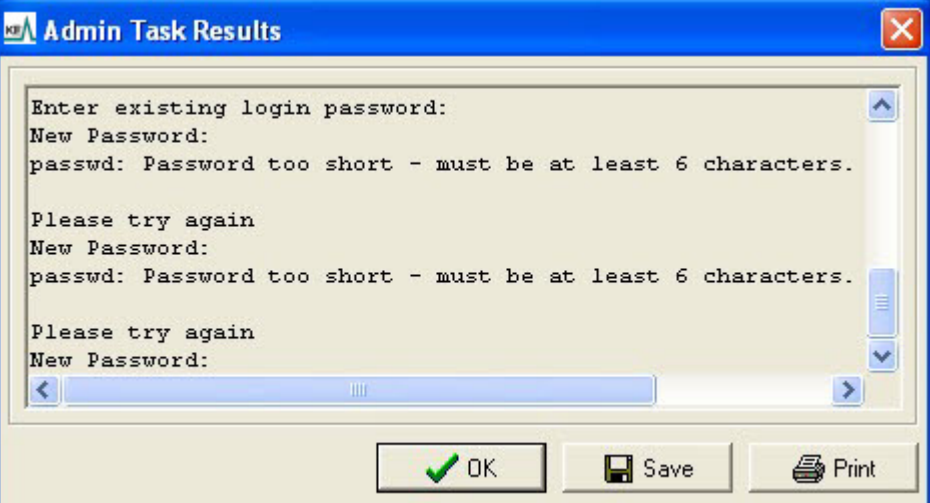

Enter a new password that passes validation.

16. Click once the password is updated:

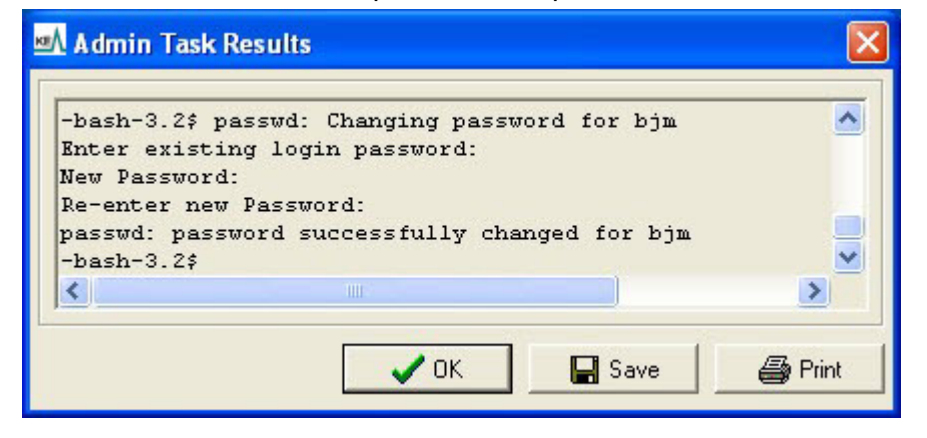

# <span id="page-18-0"></span>SECTION<sub>3</sub>

# **Managing Passwords**

In this section we look at the commands used by a System Administrator to manage user passwords. Unfortunately there is no utility common to all systems on which Vitalware runs (Unix and Windows) that provides a common interface to password management. In fact, even within the Unix family of systems no such utility exists. As such, we will look at the support provided by the four most common platforms on which the Vitalware server is installed:

- Solaris 10
- Linux
- FreeBSD
- Windows

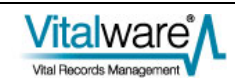

# <span id="page-19-0"></span>**1. Password Ageing**

Password ageing allows a System Administrator to force users to change their password within a given number of days. For example, your institution may have a policy that users must change their passwords at least once a quarter.

# **Solaris 10**

The passwd command is used to set up password ageing on Solaris 10. The format of the command is:

passwd -n *min* -x *max user*

where:

*min* is the minimum number of days required between password changes.

Not supported by Vitalware due to limitations in Solaris.

- *max* is the maximum number of days for which the password is valid. Once *max* days have elapsed without a password change, the user will be prompted for a new password at the next successful log in. A *max* value of -1 is used to disable password ageing.
- *user* is the name of the user account to which the restrictions are to apply.

The default values for *min* and *max* are defined in the file /etc/default/passwd. There are two variables used to set the minimum and maximum ageing values:

**MINWEEKS** 

The minimum number of weeks between password changes. The default value is empty, implying no minimum is set.

Not supported by Vitalware due to limitations in Solaris.

**MAXWEEKS** 

The maximum number of weeks between password changes. The default value is empty, implying no maximum is set.

Setting the minimum and / or maximum default values to non-empty in /etc/default/passwd will result in users without ageing having it enabled the next time their password is modified.

Password ageing is supported by the Shadow and NIS+ password databases. LDAP and AD also support password ageing via the shadowAccount class object.

# <span id="page-20-0"></span>**Linux**

The chage command is used to set up password ageing on Linux. The format of the command is:

chage -m *min* -M *max user*

where:

- *min* is the minimum number of days required between password changes. A value of zero indicate there is no minimum.
- *max* is the maximum number of days for which the password is valid. Once *max* days have passed without a password change, the user will be prompted for a new password at the next successful log in. A max value of 99999 is used to disable password ageing.
- *user* is the name of the user account to which the restrictions are to apply.

The default values for *min* and *max* are defined in the file /etc/login.defs. There are two variables used to set the minimum and maximum ageing values:

PASS MIN DAYS

The minimum number of days between password changes. The default value is zero, implying no minimum is set.

PASS MAX DAYS

The maximum number of days between password changes. The default value is 99999, implying no maximum is set.

Setting the minimum and / or maximum default values to non-empty in  $/etc/login.defs$ will result in users without ageing having it enabled the next time their password is modified.

Password ageing is supported by the Shadow password database only. LDAP and AD also support password ageing via the shadowAccount class object, however changes to a user's settings must be made via ldapmodify or an ldap client (e.g. Active Directory Explorer for AD).

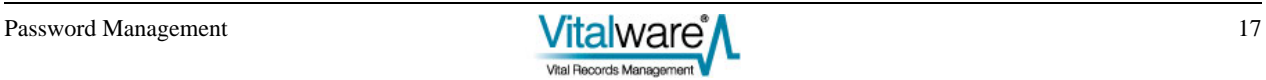

# <span id="page-21-0"></span>**FreeBSD**

FreeBSD provides a limited form of password ageing. Rather than setting a minimum and maximum number of days between password changes, it allows you to set the date on which a password should expire. Once the date arrives the user will be prompted for a new password. The  $pw$  command is used to set the date on which a password expires:

```
pw usermod user -p date
```
where:

- *user* is the name of the user account to which the restrictions are to apply.
- *date* is the date on which the password will expire. The date format is dd-mmm-yyyy (e.g. 23-Oct-2011). An empty value is used to remove an expiry date.

When the new password is set the expiry date field is cleared.

If you want to have a new expiry date calculated automatically when a password is set, you need to specify the passwordtime attribute in the log in class file located at /etc/login.conf. The login class file allows a set of system attributes (resource usage, etc.) to be set on a login class basis. A user is then assigned to a login class using the  $pw$ command:

```
pw usermod user -L class
```
where:

*user* is the name of the user account to be added to the login class.

*class* is the class name as specified in the file /etc/login.conf.

To set the system wide password expiry date, the *default* login class should be modified to:

```
default:\ 
        :passwordtime=time:\ 
 ...
```
where:

*time* is the time interval to set for a password to expire. A large number of formats are available for the value with nnnd being the most common. For example, 90d would indicate the password will expire ninety days after it was last set.

If you change values in /etc/login.conf, you need to rebuild the internal database by executing:

cap\_mkdb /etc/login.conf

Password ageing is supported by Unix and NIS+ password databases only. LDAP and AD also support password ageing via the shadowAccount class object, however changes to a user's settings must be made via ldapmodify or an ldap client (e.g. Active Directory

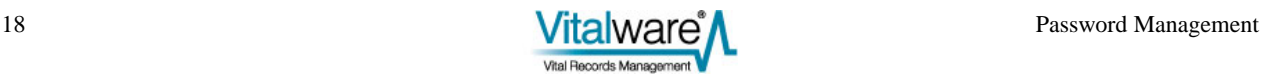

<span id="page-22-0"></span>Explorer for AD).

# **Windows**

Password ageing is set on a Windows server running Vitalware via either a Local or Global Security Policy. The Local Security Policy editor is invoked by running secpol.msc. The Global Security Policy Editor is started by running  $q$  pedit. msc. The policy paths are:

- **Local Security Policy** Security Settings/Account Policies/Password Policy
- **Global Security Policy** *[computer name]* Policy/Computer Configuration/Windows Settings/Security Settings/Account Policies/Password Policy

There are two attributes used to set the minimum and maximum ageing values:

• *Minimum password age*

The minimum number of days between password changes. A value of zero implies there is no minimum number of days.

• *Maximum password age* The maximum number of days between password changes. A value of zero implies there is no maximum number of days.

When a password expires, the user will be prompted to enter a new password when they next log in to Windows. Vitalware will not prompt for a new password when a Windows password expires, rather the user will not be able to access the system.

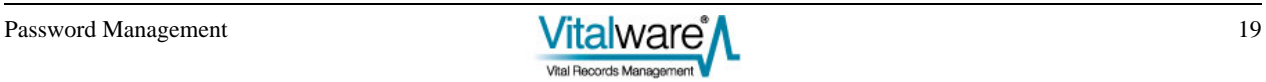

# <span id="page-23-0"></span>**Examples**

## **Example 1**

Our institution has a policy that passwords must be changed at least once a quarter. There is no minimum time between changes.

#### **Solaris 10**

As the policy is a default setting the best solution is to edit /etc/default/passwd and set the following entries:

MINWEEKS= MAXWEEKS=13

#### **Linux**

As the policy is a default setting the best solution is to edit /etc/login.defs and set the following entries:

```
PASS_MIN_DAYS=0
PASS_MAX_DAYS=90
```
#### **FreeBSD**

As the policy is a default setting the best solution is to edit /etc/login.conf and update the default login class to contain the following entry:

```
default:\ 
          :passwordtime=90d:\ 
          ...
```
#### **Windows**

If the setting is to be domain wide, then the Global Security Policy should be updated, otherwise if it is machine specific, the Local Security Policy should be used. The following attributes should be set:

```
Minimum password age set to 0. 
Maximum password age set to 90.
```
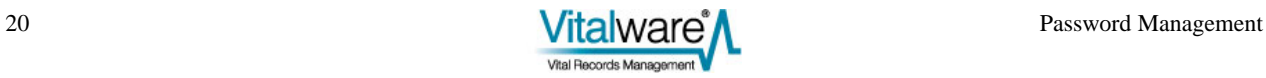

## <span id="page-24-0"></span>**Example 2**

We have a default policy of forcing password changes every quarter, however we have a certain user (boris) for which we would like to disable password ageing.

#### **Solaris 10**

The following command may be used to disable password ageing for user boris:

```
passwd -x -1 boris
```
#### **Linux**

The following command may be used to disable password ageing for user boris:

chage -M 99999 boris

#### **FreeBSD**

The following command may be used to disable password ageing for user boris:

pw usermod boris -p ''

#### **Windows**

View the properties for the user account. If Active Directory is enabled, run dsa.msc to view Active Directory users, otherwise run lusrmgr.msc to list local users. Right-click on user boris and select **Properties**. Turn on the *Password never expires* checkbox:

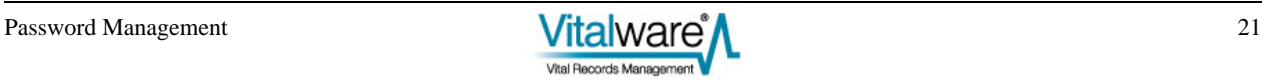

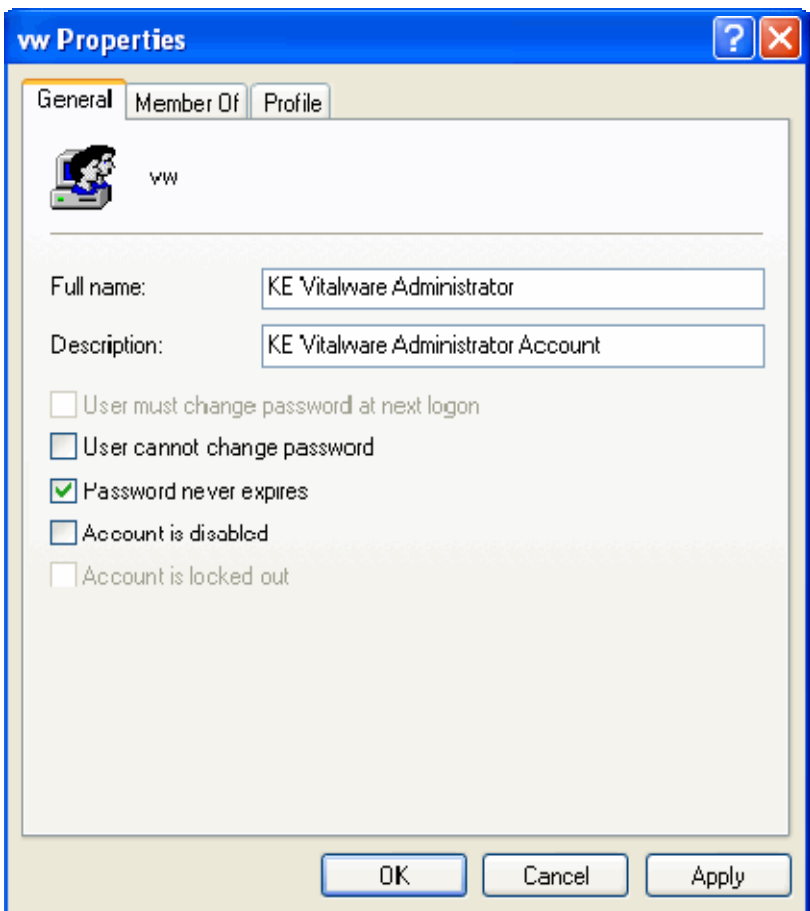

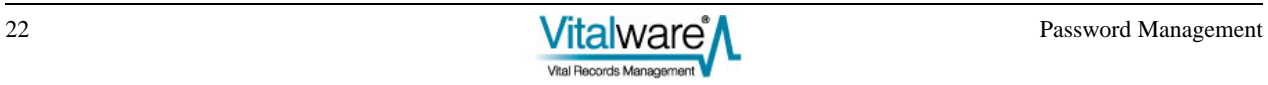

# <span id="page-26-0"></span>**2. Password Reset**

The password reset facility allows a System Administrator to force a user to change their password the next time they log in successfully. It is generally used when a user forgets their password. In this case the System Administrator sets a new password and then forces the user to change it the next time they access the system.

# **Solaris 10**

The passwd command is used to force a user to change their password the next time they log in to Vitalware. The format of the command is:

```
passwd -f user
```
where:

*user* is the name of the user account to reset.

Password resetting is supported by the Shadow and NIS+ password databases. LDAP and AD also support password resetting via the shadowAccount class object.

## **Linux**

The chage command is used to force a user to change their password the next time they log in to Vitalware. The format of the command is:

chage -d 0 *user*

where:

*user* is the name of the user account to reset.

Password resetting is supported by the Shadow and NIS+ password databases. LDAP and AD also support password resetting via the shadowAccount class object.

# **FreeBSD**

The pw command is used to force a user to change their password the next time they log in to Vitalware. The format of the command is:

pw usermod *user* -p 01-jan-2000

where:

*user* is the name of the user account to reset.

Password resetting is supported by the Shadow and NIS+ password databases. LDAP and AD also support password resetting via the shadowAccount class object.

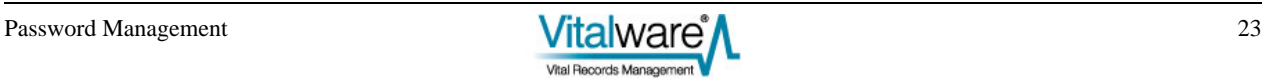

# <span id="page-27-0"></span>**Windows**

View the properties for the user account. If Active Directory is enabled, run dsa.msc to view the Active Directory users, otherwise run lusrmgr.msc to list local users. Turn off the *Password never expires* checkbox, then turn on the *User must change password at next logon* checkbox:

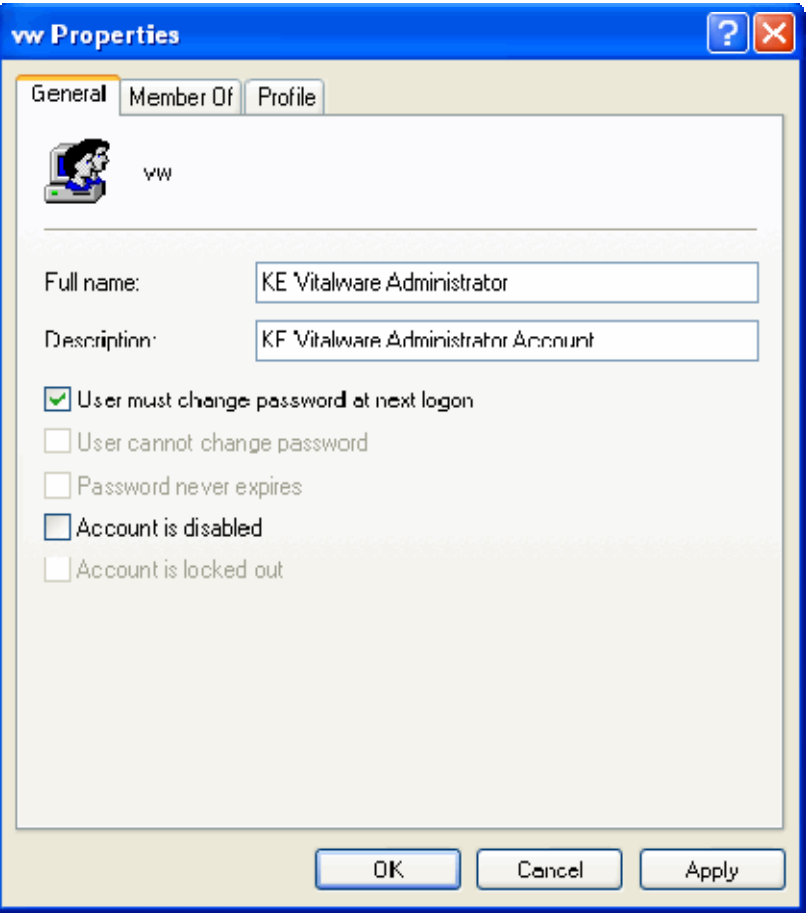

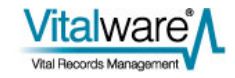

# <span id="page-28-0"></span>**Example**

User boris has forgotten his password. We would like to reset it to his user name and force him to change it the next time he logs in to Vitalware.

### **Solaris 10**

The commands required to reset boris's password are:

```
passwd boris 
passwd -f boris
```
#### **Linux**

The commands required to reset boris's password are:

passwd boris chage -d 0 boris

#### **FreeBSD**

The commands required to reset boris's password are:

```
passwd boris 
pw usermod boris -p 01-jan-2000
```
#### **Windows**

If Active Directory is enabled, run dsa.msc to view the Active Directory users, otherwise run lusrmgr.msc to list local users. Right-click on user boris and select **Set Password....** Change the password as required. View the properties for user boris and turn off the *Password never expires* checkbox, then turn on the *User must change password at next logon* checkbox.

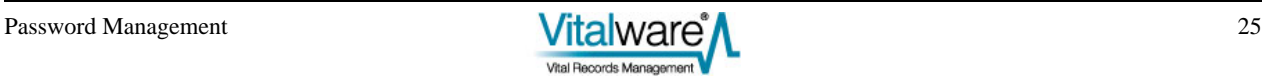

# <span id="page-29-0"></span>**3. Account Ageing**

The account ageing facility allows a System Administrator to set a date after which the user account becomes inactive. If a user tries to access Vitalware after the set date, a message indicating that the account has expired is displayed and access is denied.

# **Solaris 10**

The usermod command is used to set / remove an expiry date for a user account. The format of the command is:

```
usermod -e date user
```
where:

- date is the date after which the account is no longer valid. The date format used is  $mm/dd/yy$ . An empty date value is used to remove an expiry date.
- *user* is the name of the user account to expire.

Account ageing is supported by the Shadow and NIS+ password databases. LDAP and AD also support account expiry via the shadowAccount class object, however setting the expiry date must be done via an LDAP client, rather than the usermod command.

## **Linux**

The chage command is used to set / remove an expiry date for a user account. The format of the command is:

chage -E *date user*

where:

- *date* is the date after which the account is no longer valid. The date format used is  $yyyy-mm-dd$ . An empty date value is used to remove an expiry date.
- *user* is the name of the user account to expire.

Account ageing is supported by the Shadow and NIS+ password databases. LDAP and AD also support account expiry via the shadowAccount class object, however setting the expiry date must be done via an LDAP client, rather than the chage command.

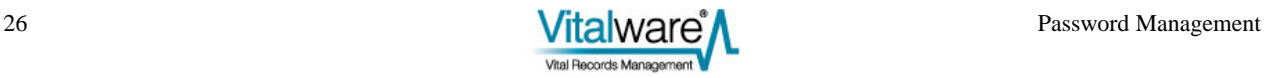

# <span id="page-30-0"></span>**FreeBSD**

The pw command is used to set / remove an expiry date for a user account. The format of the command is:

pw usermod *user* -e *date*

where:

- date is the date after which the account is no longer valid. The date format used is dd-mm-yyyy. An empty date value is used to remove an expiry date.
- *user* is the name of the user account to expire.

Account ageing is supported by the Unix and NIS+ password databases. LDAP and AD also support account expiry via the shadowAccount class object, however setting the expiry date must be done via an LDAP client, rather than the pw command.

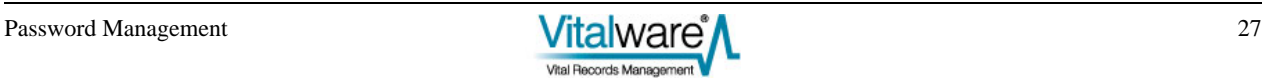

# <span id="page-31-0"></span>**Windows**

Account ageing is only supported for Active Directory user accounts. Local accounts cannot have an expiry date. Run dsa.msc and view the properties for the user account. On the *Account* tab turn on the *End of* radio button in the *Account expires* group box. Set the date after which the account will not be active:

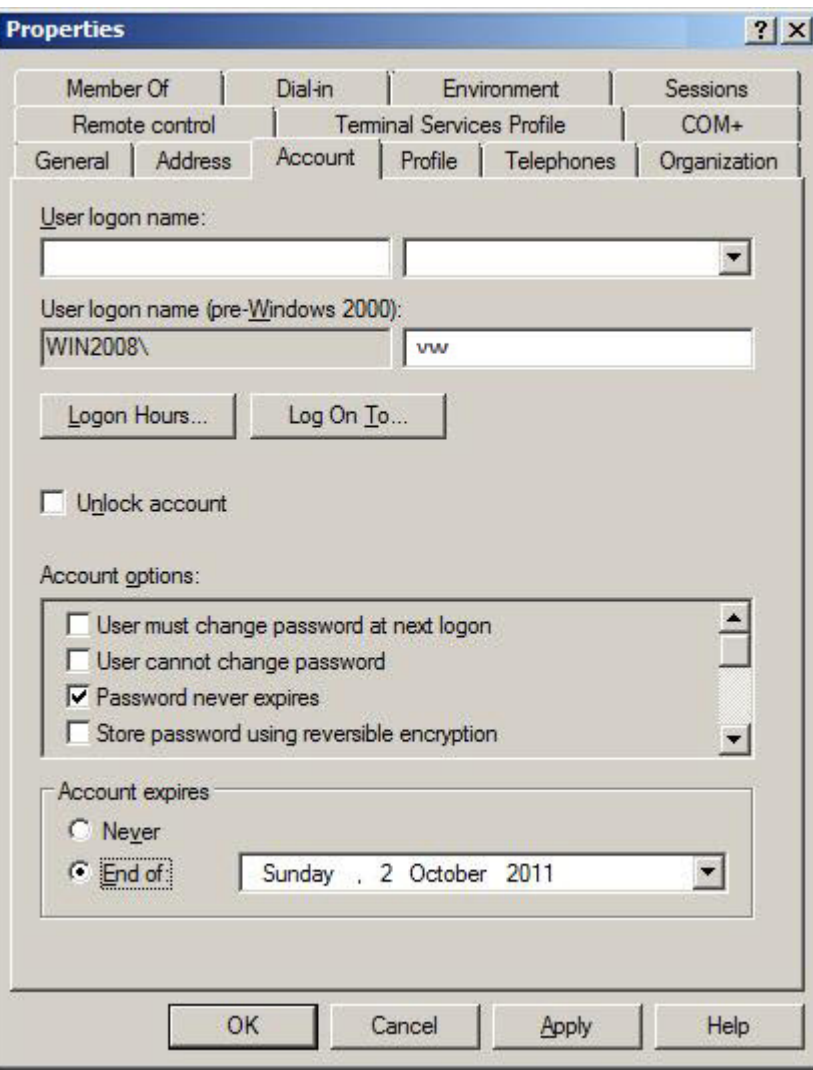

# <span id="page-32-0"></span>**Examples**

# **Example 1**

We have a number of students working for our institution over the summer break. We would like to expire their accounts once they return to university on 1st March 2012.

In each case below, it is not possible to set the expiry date for all students with the one command. Each user account needs to be set individually.

#### **Solaris 10**

The command required to set the expiry date is:

```
usermod -e '03/01/12' student1
```
#### **Linux**

The command required to set the expiry date is:

```
chage -E '2012-03-01' student1
```
#### **FreeBSD**

The command required to set the expiry date is:

pw usermod student1 -e '01-03-2012'

#### **Windows**

Run dsa.msc and view the properties for the student1 user account. On the Account tab turn on the *End of* radio button in the *Account expires* group box. Set the expiry date to 1 March 2012.

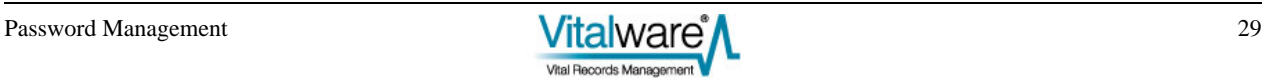

## <span id="page-33-0"></span>**Example 2**

One of the students (student2) is not returning to university and will continue to work for us for the foreseeable future. We need to remove their expiry date.

## **Solaris 10**

The command required to remove the expiry date is:

```
usermod -e '' student2
```
#### **Linux**

The command required to remove the expiry date is:

chage -E '' student2

## **FreeBSD**

The command required to remove the expiry date is:

pw usermod student2 -e ''

### **Windows**

Run dsa.msc and view the properties for the student2 user account. On the Account tab turn on the *Never* radio button in the *Account expires* group box.

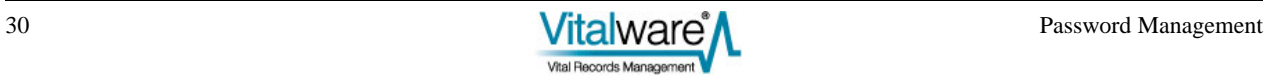

# <span id="page-34-0"></span>**4. Account Locking**

The account locking facility allows a System Administrator to turn off access for a user account. While the account is locked, the user will not be able to log in to Vitalware. The error message will indicate an incorrect user name / password combination has been supplied. When an account is unlocked the user may access Vitalware again using their old password. Account locking is useful if a user is leaving for an extended period of time, but does plan to return in the future.

# **Solaris 10**

The passwd command is used to lock / unlock a user's account. The format of the commands used to lock and unlock an account respectively is:

```
passwd -l user
passwd -u user
```
where:

*user* is the name of the user account to lock / unlock.

Account locking is supported by the Shadow and NIS+ password databases. LDAP and AD also support account locking via the posixAccount class object.

## **Linux**

The passwd command is used to lock / unlock a user's account. The format of the commands used to lock and unlock an account respectively is:

passwd -l *user* passwd -u *user*

where:

*user* is the name of the user account to lock / unlock.

Account locking is supported by the Shadow and NIS+ password databases. LDAP and AD also support account locking via the posixAccount class object.

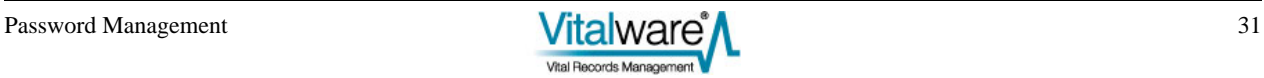

# <span id="page-35-0"></span>**FreeBSD**

The pw command is used to lock / unlock a user's account. The format of the commands used to lock and unlock an account respectively is:

pw lock *user* pw unlock *user*

where:

*user* is the name of the user account to lock / unlock.

Account locking is supported by the Unix and NIS+ password databases. LDAP and AD also support account locking via the posixAccount class object.

## **Windows**

View the properties for the user account. If Active Directory is enabled, run dsa.msc to view the Active Directory users, otherwise run lusrmgr.msc to list local users. Turn on the *Account is disabled* checkbox:

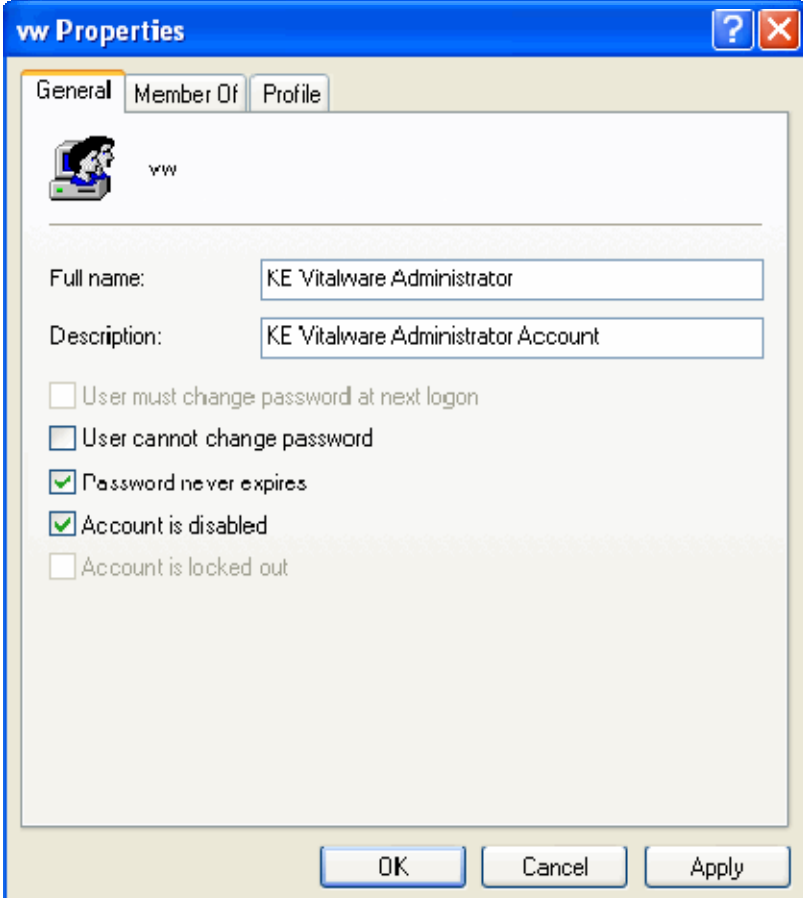

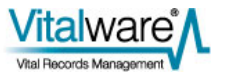

# <span id="page-36-0"></span>**Examples**

# **Example 1**

User boris has taken leave for a year. We would like to lock his account while he is away.

#### **Solaris 10**

The command required to lock the user account is:

passwd -l boris

## **Linux**

The command required to lock the user account is:

passwd -l boris

#### **FreeBSD**

The command required to lock the user account is:

pw lock boris

#### **Windows**

If Active Directory is enabled, run dsa.msc to view the Active Directory users, otherwise run lusrmgr.msc to list local users. View the properties for user account boris. Turn on the *Account is disabled* checkbox.

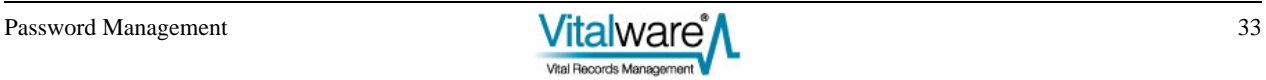

# <span id="page-37-0"></span>**Example 2**

User boris has now returned from leave and we would like to unlock his account.

## **Solaris 10**

The command required to unlock the user account is:

passwd -u boris

#### **Linux**

The command required to unlock the user account is:

passwd -u boris

### **FreeBSD**

The command required to unlock the user account is:

pw unlock boris

#### **Windows**

If Active Directory is enabled, run dsa.msc to view the Active Directory users, otherwise run lusrmgr.msc to list local users. View the properties for user account boris. Turn off the *Account is disabled* checkbox.

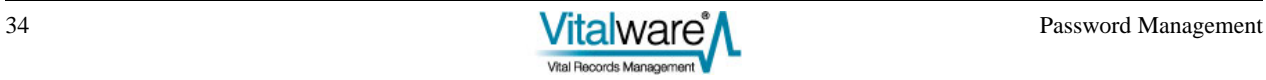

# <span id="page-38-0"></span>**5. Maximum Retries**

The maximum retries setting allows a System Administrator to set the maximum number of incorrect passwords that may be entered consecutively before the user's account is locked. Implementing a maximum retries limit is useful if you suspect people are trying to break into user accounts by guessing their password.

# **Solaris 10**

Solaris 10 provides a variable called RETRIES in the file /etc/default/login for setting the maximum number of password retries before an account may be locked. The default value is empty, implying no limit.

Solaris 10, by default, does not lock an account when the limit is reached. In order to lock the account two mechanisms are provided. The first mechanism is system wide, while the second is on a per user basis. The system wide setting is found in the file /etc/security/policy.conf. The LOCK\_AFTER\_RETRIES variable must be set to YES to force accounts to be locked once the maximum number of retries is triggered. The setting may also be enabled on a per-user basis in the file  $/etc/user$  attr. The usermod command is used to set the per-user value:

usermod -K lock\_after\_retries=*value user*

where:

- *value* is no (account locking is disabled once the retries limit is reached) or yes (account locking is enabled once the retries limit is reached).
- *user* is the name of the user account for which to set lock after retries.

Once an account has been locked due to exceeding the maximum number of tries, the user cannot log in to Vitalware until the account is unlocked (via passwd -u user).

Account locking after a maximum number of incorrect passwords is supported by the Shadow and NIS+ password databases. LDAP and AD also support account locking via the posixAccount and shadowAccount class objects.

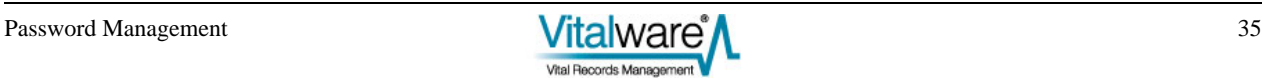

# <span id="page-39-0"></span>**Linux**

Linux uses the pam\_tally module in the PAM sub-system to implement account locking after a set number of failed passwords. In order to enable the module you need to include it in the Texpress PAM configuration file located at  $/etc/$ pam.d/texpress. The following two entries need to be added:

auth required pam\_tally.so onerr=fail deny=5 account required pam tally.so reset

The order of these two lines in the PAM configuration file is important. The first line must appear **before** the entry for:

auth ... pam\_unix.so

and the second line must appear **after** the entry for:

account ... pam\_unix.so

The deny argument determines the number of failed password attempts before the user can no longer log in to the system.

Once a user has reached the deny limit, they cannot log in until the number of failed passwords is reset to zero. The faillog command is used to reset the count (and hence allow the user to retry logging in):

faillog -r -u *user*

where:

*user* is the name of the user account to unlock.

It is also possible to set the maximum number of password attempts on a per user basis, rather than system wide. If per-user limits are to be used, the PAM entries in the configuration file should be altered to:

auth required pam\_tally.so onerr=fail deny=5 per\_user account required pam\_tally.so reset

The faillog command is then used to set the per-user limit:

faillog -u *user* -m *max*

where:

- *max* is the number of password failures before the account is disabled. A value of zero turns off checking.
- *user* is the name of the user account for which to set the limit.

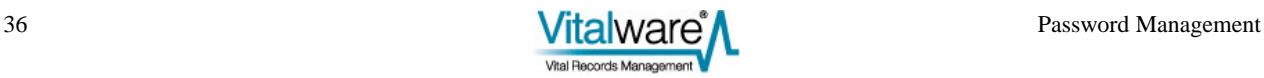

## <span id="page-40-0"></span>**FreeBSD**

Like Linux, FreeBSD also uses PAM to provide support for setting a maximum number of login attempts before a user is locked out. FreeBSD uses the  $pam$  abl module to provide the required PAM support. The pam\_ab1 package is not installed on a FreeBSD system by default. You may need to install the package before enabling it.

To enable the module you need to include it in the Texpress PAM configuration file located at /etc/pam.d/texpress. The following entry needs to be added:

```
auth required /usr/local/lib/pam_abl.so
config=/usr/local/etc/pam_abl.conf
```
The position of this line in the PAM configuration file is important. The line must appear **before** the entry for:

auth ... pam\_unix.so

The config argument defines the location of the pam\_abl configuration file. The configuration file allows system wide and per-user properties to be set.

To set a system wide entry, edit the configuration file located at /usr/local/etc/pam\_abl.conf and alter the host\_rule property. The format of the setting required to set the maximum login retries is:

```
*:retries/period
```
where:

- *retries* is the number of login attempts before locking out the user.
- *period* is the period in which the retries have to occur for the user to be locked out. The period is generally a number of days, for example 30d. After the period has expired, the account may be accessed again.

To set a user specific entry, the user\_rule should be used. The format of a user specific entry is:

```
user:retries/period
```
where:

*user* is the name of the user account to which the setting applies.

The remaining values are the same as for the host\_rule property. More sophisticated rules may be set. Please see the manual entry for  $p_{\text{am}}$  abl for complete details.

The pam\_abl command is used to clear an account once it has been disabled. The format of the command is:

pam\_abl --okuser *user*

where:

*user* is the name of the user account to be re-enabled.

# <span id="page-41-0"></span>**Windows**

Disabling an account after a maximum number of login attempts is set on a Windows server running Vitalware via either a Local or Global Security Policy. The Local Security Policy editor is invoked by running secpol.msc. The Global Security Policy Editor is invoked by running  $q$  pedit.msc. The policy paths are:

- **Local Security Policy** Security Settings/Account Policies/Account Lockout Policy
- Global Security Policy *[computer name]* Policy/Computer Configuration/Windows Settings/Security Settings/Account Policies/Account Lockout Policy

The property used to control the maximum number of login attempts before disabling an account is:

• Account lockout threshold [the number of password attempts after which the account will be locked]

Once an account has been disabled, it must be re-enabled before the user can access Vitalware.

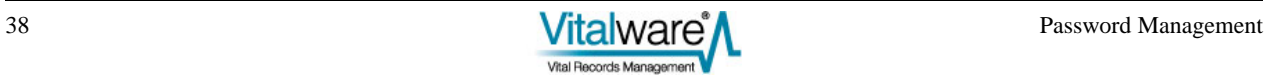

# <span id="page-42-0"></span>**Examples**

## **Example 1**

Our institution has a policy of allowing five failed log in attempts before locking a user account. To unlock the account the user must contact the System Administrator.

#### **Solaris 10**

The setting required in the file /etc/default/login is:

RETRIES=5

and the setting required in the file /etc/security/policy.conf is:

LOCK\_AFTER\_RETRIES=YES

#### **Linux**

Add the following line to /etc/pam.d/texpress:

auth required pam tally.so onerr=fail deny=5

The line should be added before the line:

auth ... pam\_unix.so

#### **FreeBSD**

Install pam\_abl and add the following line to the PAM configuration file located at /etc/pam.d/texpress (note that this should be entered on a single line):

auth required /usr/local/lib/pam\_abl.so config=/usr/local/etc/pam\_abl.conf

The line should be added before the line:

auth ... pam\_unix.so

Edit the  $pam\_ab1$  configuration file located at  $/usr/local/etc/pam\_ab1$ .conf and add the line:

host\_rule=\*:5/1h

The rule will allow up to five incorrect log in attempts per hour.

#### **Windows**

If the setting is to be domain wide, then the Global Security Policy should be updated; otherwise, if it is machine specific, the Local Security Policy should be used. The following attribute should be set:

Account lockout threshold set to 5.

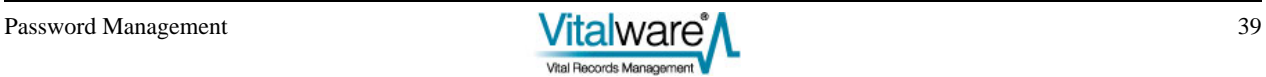

# <span id="page-43-0"></span>**Example 2**

We have one particular user (boris) who suffers from dyslexia, so we do not want to lock his account after five incorrect password submissions.

### **Solaris 10**

The command required to disable account locking for user boris is:

```
usermod -K lock_after_retries=no boris
```
#### **Linux**

Edit the PAM configuration file located at /etc/pam.d/texpress and add the per\_user property to the pam\_tally auth entry:

auth required pam\_tally.so onerr=fail deny=5 per\_user

The command required to disable account locking for user boris is:

faillog -m 0 -u boris

#### **FreeBSD**

Edit the pam\_abl configuration file located at /usr/local/etc/pam\_abl.conf and add the following entry:

```
user_rule=boris:100/1s
```
While the above rule does not disable the checking, it will only lock out a user if there are more than 100 login attempts per second (which is very unlikely).

#### **Windows**

Windows does not provide a per-user setting for the number of login attempts before locking a user's account.

# <span id="page-44-0"></span>**6. Valid Passwords**

When a user submits a new password for updating it may be worthwhile checking that the password is sufficiently obscure as to not be easily guessed. The check may include looking for:

- known words
- a mixture of characters and digits
- a mixture of lower case and upper case characters
- a minimum length

The password validation facility provides a mechanism where new passwords can be checked against a number of criteria before being approved for updating.

# **Solaris 10**

Solaris 10 provides support for checking that a new password supplied by a user meets a minimum set of conditions. The conditions are defined in the file  $/etc$  default/passwd and are checked each time a user sets a new password. If the new password does not pass all checks, it is disallowed. The checks available are:

- DICTIONDBDIR The path of a directory containing a series of pre-compiled dictionary files. The files are checked to see if a new password appears in one of them. If so, the password is rejected. The mkpwdict command is used to build the precompiled dictionary files. The default value is empty, implying a dictionary check is not performed.
- DICTIONLIST A comma separated list of full file names to dictionary files. Each dictionary file should contain one word per line with a newline character used to end the line. A new password is checked against the contents of the dictionary files before being passed. The default value is an empty list, implying dictionary look ups are not performed.
- HISTORY The maximum number of prior passwords to maintain for each user. When a user submits a new password it is checked against the last **HISTORY** passwords the user has set and if a match occurs, the password is disallowed. If the value for HISTORY is empty or zero, password histories are disabled. The default value is empty, implying password histories are disabled. Password histories are only supported by the Shadow password database.
- MINALPHA The minimum number of alphabetic characters required. If MINALPHA is not set, the default is 2.

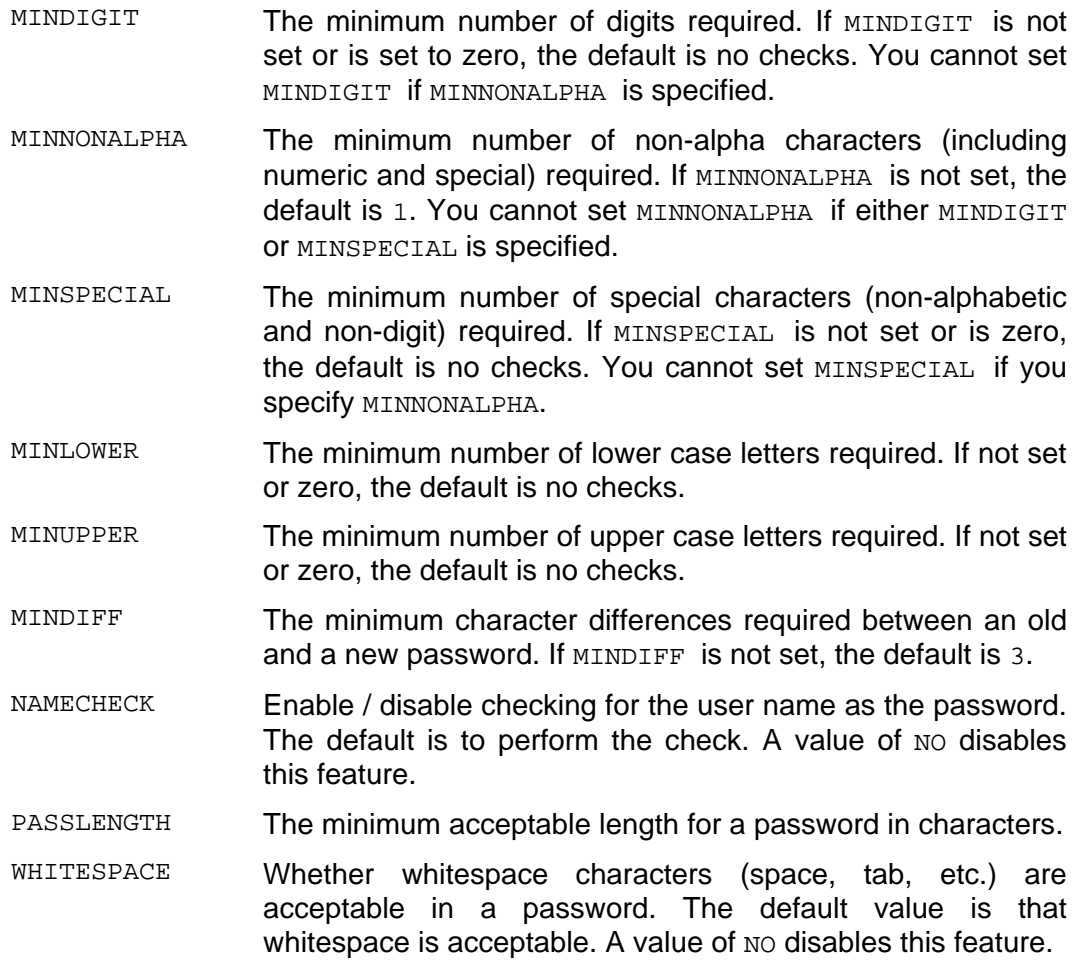

As you can see Solaris 10 provides quite a bit of control over what constitutes a valid password. The settings above are on a system wide basis. It is not possible to apply any of the settings on a per-user basis.

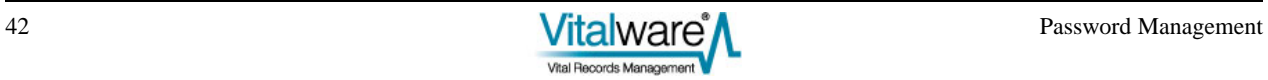

# <span id="page-46-0"></span>**Linux**

Linux uses the pam cracklib module in the PAM sub-system to implement password validation. In order to enable the module you need to include it in the Texpress PAM configuration file located at /etc/pam.d/texpress. The following two entries need to replace the existing password entry:

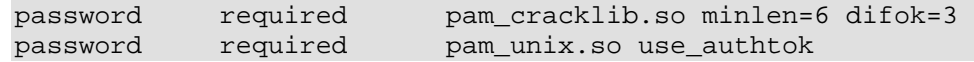

The pam\_cracklib module takes a number of parameters, including:

• minlen

The minimum length for an acceptable password.

• difok

The minimum number of characters difference between the previous password and the new password.

• dictpath

Full file prefix for cracklib dictionaries. The default value is /usr/lib/cracklib.dict. The cracklib dictionary extensions are:

- .hwm
- .pwd
- .pwi

pam\_cracklib provides a dictionary containing over 50,000 words. It is also possible to configure pam\_cracklib to enforce passwords to contain a mixture of lowercase, uppercase, digits and special characters. See the pam\_cracklib manual page for complete details on how to configure these restrictions.

# **FreeBSD**

FreeBSD uses the pam\_passwdqc module in the PAM sub-system to implement password validation. In order to enable the module you need to include it in the Texpress PAM configuration file located at /etc/pam.d/texpress. The following two entries need to replace the existing password entry:

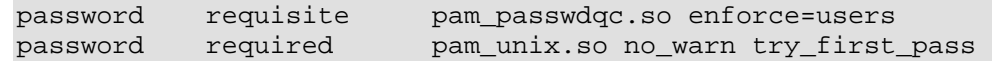

The pam passwdqc module takes a number of parameters, including:

• enforce

Indicates whether weak passwords should be allowed. The allowed values are:

- everyone strong password are enforced for all users.
- users strong passwords are enforced for all non-root users.
- none strong passwords are not enforced.

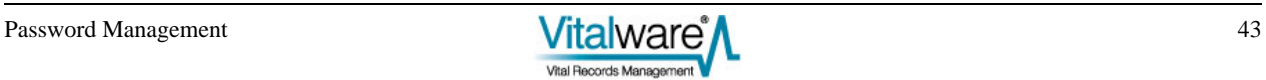

 $\bullet$  max

The maximum allowed password length. The default value is 40.

• match

The length of a common sequence between old and new passwords for the new password to be considered unsuitable. The default value is four, while a value of zero disables sub-string matching.

• min

The minimum allowed password lengths for different combinations of character sequences. A password is broken down into a number of characters classes. The classes are:

- digits
- lower-case letters
- upper-case letters
- other characters

The format of the setting for min is:

min=N0,N1,N2,N3,N4

where:

- NO is the minimum length where a password contains characters from one class only.
- $N1$  is the minimum length where a password contains characters from two classes.
- $N^2$  is the minimum number of words for a passphrase (not used by Vitalware).
- N3 is the minimum length where a password contains characters from three classes.
- $N<sup>4</sup>$  is the minimum length where a password contains characters from all four classes.

A value of disabled is used to disallow passwords of a given format. The default value is min=disabled,24,12,8,7.

pam\_passwdqc does not provide a dictionary look-up facility, however judicious use of the min property forces users to submit passwords with non-obvious sequences.

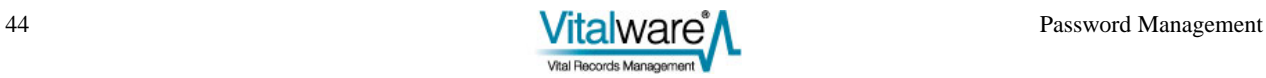

# <span id="page-48-0"></span>**Windows**

Enabling password complexity requirements is set on a Windows server running Vitalware via either a Local or Global Security Policy. The Local Security Policy editor is invoked by running secpol.msc. The Global Security Policy Editor is invoked by running gpedit.msc. The policy paths are:

- **Local Security Policy** Security Settings/Account Policies/Password Policy
- **Global Security Policy**

*[computer name]* Policy/Computer Configuration/Windows Settings/Security Settings/Account Policies/Password Policy

The property used to control password complexity is:

- *Password must meet complexity requirements* specifies whether password complexity checks are enabled or disabled. The default value for a domain controller is enabled, otherwise disabled. The password complexity requirements are:
	- must not contain the user's account name or parts of the user's full name that exceed two consecutive characters.
	- must be at least six characters in length.
	- must contain characters from three of the following four categories:
		- upper-case characters  $(A$  through  $Z$ )
		- lowercase characters (a through z)
		- digits (0 through 9)
		- non-alphabetic characters (for example, !, \$, #, %)

The property used to control password histories is:

• *Enforce password history* - specifies the number of unique new passwords required before an old password may be re-used. The default value is 24 for a domain controller, otherwise a value of zero is used.

Windows does not provide a dictionary look-up facility.

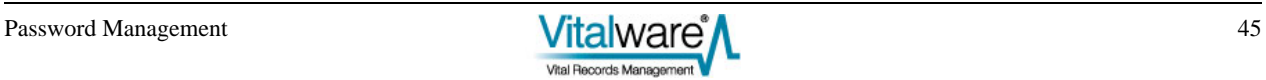

# <span id="page-50-0"></span>SECTION 4

# **PAM Configuration**

PAM (Pluggable Authentication Modules) is a very flexible authentication system. As the name implies, it allows modules to be plugged in to provide specific functionality. Each module looks after some part of the authentication process with the combination of the results of each module determining whether access is granted.

For example, there is a module that provides LDAP functionality and another that provides Unix / Shadow functionality and so on. In order to provide the password checks and updates required by a given institution it is necessary to adjust the PAM configuration to match the institution's policy. If an institution uses Active Directory to manage users, then the PAM LDAP module must be enabled; if an institution uses dongles, then the required PAM module (e.g. pam\_usbng) needs to be enabled.

It is beyond the scope of this document to explain how to configure PAM (there are plenty of good sources available on the internet). Rather we will look at configurations required to support the functionality required for password management on:

- Solaris 10
- Linux
- FreeBSD

In order to provide general support for the password database used by your institution (LDAP, AD, Shadow, etc.) within Vitalware you need to not only configure PAM, but also NSS (Name Service Switch). The combination of PAM and NSS on Unix systems provide the integration required to communicate with the various user / password databases. An explanation of NSS is beyond the scope of this document, however sample NSS configurations will be provided. The NSS configuration file is located at /etc/nsswitch.conf.

The PAM configurations outlined in this section apply to the setup required by Vitalware only. The configurations do not provide general purpose account access to the server via PAM, rather they allow Vitalware to be configured to use the required user / password database. The configurations show the settings required within the listed file, not the complete contents of the file. Thus if you are configuring the PAM and NSS settings you will need to amend the contents of the existing file, rather than replace them.

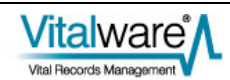

# <span id="page-51-0"></span>**Solaris 10**

The PAM configuration file used by Solaris 10 is located at  $/etc/$ pam.conf. The file contains the configuration for all PAM services, rather than one service per file (as is used by Linux and FreeBSD).

#### **Shadow**

The PAM and NSS configuration file segments required to provide *Shadow* database support are:

```
/etc/pam.conf 
# 
# Vitalware Texpress service 
# 
 texpress auth sufficient pam_rhosts_auth.so.1 
 texpress auth requisite pam_authtok_get.so.1 
 texpress auth required pam_dhkeys.so.1 
  texpress auth required pam_unix_cred.so.1<br>texpress auth required pam_unix_auth.so.1
  texpress auth required
/etc/nsswitch.conf 
   passwd: files
```
#### **NIS & Shadow**

The PAM and NSS configuration file segments required to provide NIS and Shadow database support are:

```
/etc/pam.conf 
# 
# Vitalware Texpress service 
# 
 texpress auth sufficient pam_rhosts_auth.so.1 
 texpress auth requisite pam_authtok_get.so.1 
 texpress auth required pam_dhkeys.so.1 
 texpress auth required pam_unix_cred.so.1 
 texpress auth required pam_unix_auth.so.1 
/etc/nsswitch.conf 
  passwd: files nis
```
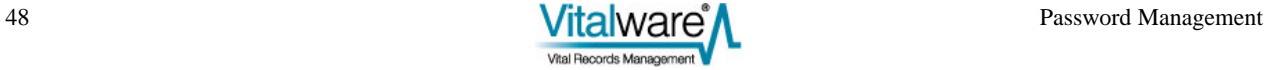

### **LDAP / AD & Shadow**

The PAM and NSS configuration file segments required to provide LDAP or AD and Shadow database support are:

```
/etc/pam.conf 
# 
# Vitalware Texpress service 
# 
  texpress auth sufficient pam_rhosts_auth.so.1 
 texpress auth requisite pam_authtok_get.so.1
 texpress auth required pam_dhkeys.so.1
  texpress auth required pam_unix_cred.so.1 
 texpress auth binding bam unix auth.so.1
server policy
  texpress auth required pam_ldap.so.1 
   # 
   # Default Account service 
   # 
 other account requisite pam_roles.so.1<br>other account binding pam_unix_accou
                                      pam_unix_account.so.1
server_policy 
   other account required pam_ldap.so.1 
   # 
   # Password checking (used by Admin Task only) 
   # 
  passwd auth binding pam_passwd_auth.so.1 
server_policy 
   passwd auth required pam_ldap.so.1 
   # 
   # Default Password service 
   # 
  other password required pam_dhkeys.so.1
  other password requisite pam_authtok_get.so.1<br>other password requisite pam_authtok_check.so.1
 other password requisite pam_authtok_check.so.1 
 other password required pam_authtok_store.so.1 
server_policy 
/etc/nsswitch.conf 
  passwd: files ldap
```
If you select LDAP support, you will need to configure how to bind to the LDAP server. Use the ldapclient command to specify these settings.

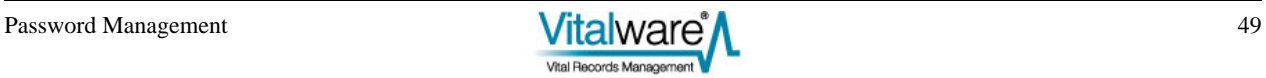

# <span id="page-53-0"></span>**Linux**

The PAM configuration file used by Linux is located at  $/etc/$   $\gamma$ am.d/texpress. The file contains the configuration for Vitalware services only.

### **Shadow**

The PAM file and NSS file segments required to provide Shadow database support are:

```
/etc/pam.d/texpress 
   # 
   # Vitalware Texpress service 
   # 
   auth required pam_env.so 
   auth required pam_unix.so nullok try_first_pass 
   account required pam_unix.so 
  password requisite pam_cracklib.so try_first_pass 
  password required pam_unix.so md5 shadow nullok 
try_first_pass use_authtok 
/etc/nsswitch.conf 
   passwd: files 
   shadow: files
```
#### **NIS & Shadow**

The PAM file and NSS file segments required to provide NIS and Shadow database support are:

```
/etc/pam.d/texpress 
   # 
   # Vitalware Texpress service 
   # 
  auth required pamenv.so
   auth required pam_unix.so nullok try_first_pass 
   account required pam_unix.so 
  password requisite pam_cracklib.so try_first_pass 
  password required pam_unix.so md5 shadow nullok 
try_first_pass use_authtok 
/etc/nsswitch.conf 
   passwd: files nis 
   shadow: files nis
```
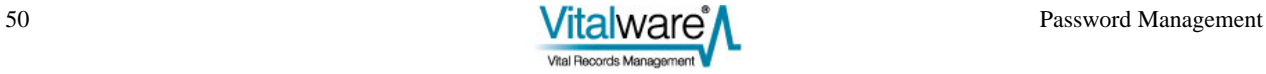

## **LDAP / AD & Shadow**

The PAM file and NSS file segments required to provide LDAP or AD and Shadow database support are:

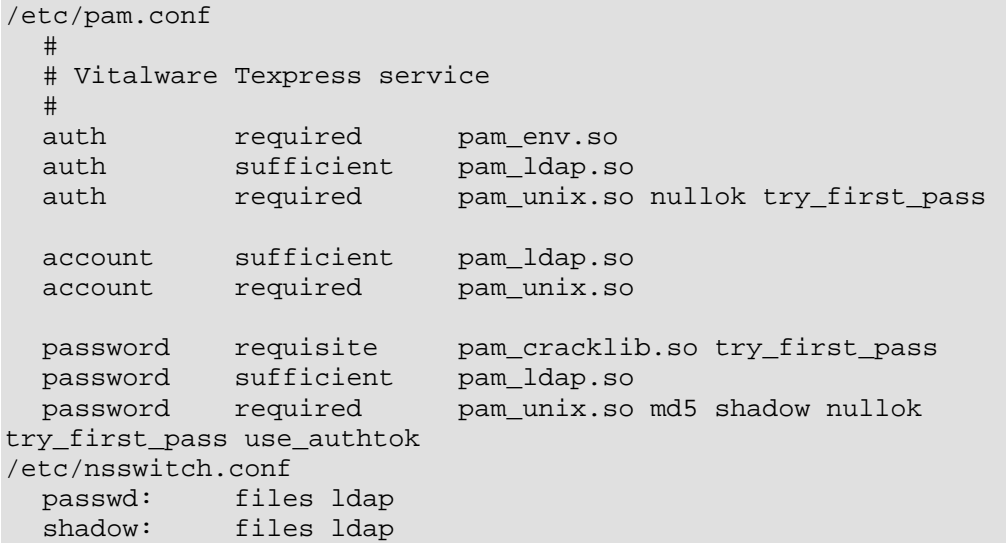

If you select LDAP support, you will need to configure how to bind to the LDAP server. The LDAP configuration file is located at /etc/ldap.conf. See the manual entry for ldap.conf for details on how to bind to an LDAP/AD server.

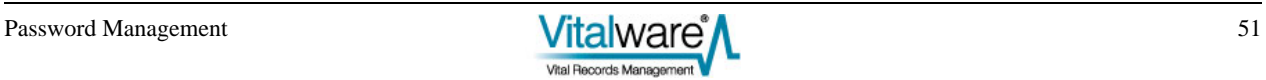

# <span id="page-55-0"></span>**FreeBSD**

The PAM configuration file used by FreeBSD is located at  $/etc/pam.d/texpress.$  The file contains the configuration for Vitalware services only.

## **Unix**

The PAM file and NSS file segments required to provide Unix database support are:

```
/etc/pam.d/texpress 
   # 
   # Vitalware Texpress service 
   # 
   auth required pam_unix.so try_first_pass 
  account required pam_login_access.so<br>account required pam_unix.so
   account required pam_unix.so 
   password requisite pam_passwdqc.so enforce=users 
                           pam_unix.so try_first_pass
/etc/nsswitch.conf 
   passwd: files 
   passwd_compat: nis
```
#### **NIS & Unix**

The PAM file and NSS file segments required to provide NIS and Unix database support are:

```
/etc/pam.d/texpress 
   # 
   # Vitalware Texpress service 
   # 
   auth required pam_unix.so try_first_pass 
   account required pam_login_access.so 
  account required pam_login_a<br>account required pam_unix.so
 password requisite pam_passwdqc.so enforce=users 
 password required pam_unix.so try_first_pass 
/etc/nsswitch.conf 
   passwd: files nis 
  passwd_compat: nis
```
## **LDAP / AD & Unix**

The PAM file and NSS file segments required to provide LDAP or AD and Unix database support are:

```
/etc/pam.conf 
   # 
   # Vitalware Texpress service 
  #<br>auth
              sufficient /usr/local/lib/pam_ldap.so
try_first_pass 
           required pam_unix.so try_first_pass
   account required pam_login_access.so 
   account sufficient /usr/local/lib/pam_ldap.so 
  account sufficient /usr/local/<br>account required pam_unix.so
  password requisite pam_passwdqc.so enforce=users<br>password sufficient /usr/local/lib/pam_ldap.so us
                               /usr/local/lib/pam_ldap.so use_authtok
   password required pam_unix.so try_first_pass 
/etc/nsswitch.conf 
                      files ldap
```
If you select LDAP support, you will need to configure how to bind to the LDAP server. The PAM LDAP configuration file is located at:

/usr/local/etc/ldap.conf

A copy of the configuration file should be linked to:

/usr/local/etc/nss\_ldap.conf

to provide the required NSS LDAP configuration.

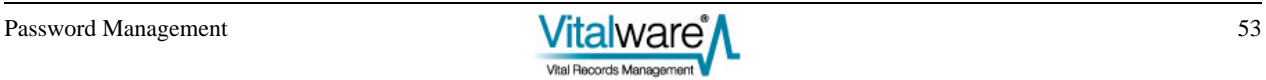

# <span id="page-58-0"></span>**Index**

### **1**

1. Changing your Password • 8 1. Password Ageing • 18 **2** 2. Password Reset • 25 2. Updating an Expired Password • 10 **3** 3. Account Ageing • 28 3. Password Admin Task • 13 **4** 4. Account Locking • 33 **5** 5. Maximum Retries • 37 **6** 6. Valid Passwords • 43 **E** Example • 27 Example 1 • 22, 31, 35, 41 Example 2 • 23, 31, 35, 41 Examples • 22, 31, 35, 41 **F** FreeBSD • 19, 25, 28, 33, 38, 45, 54 **L** Linux • 18, 25, 28, 33, 37, 44, 52 **M** Managing Passwords • 17 **N**

New Features • 6

Overview • 1 **P** PAM Configuration • 49 **S** Solaris 10 • 18, 25, 28, 33, 37, 43, 50 **U** Using Password Management • 7 **W** Windows • 20, 26, 29, 34, 39, 46

#### **O**